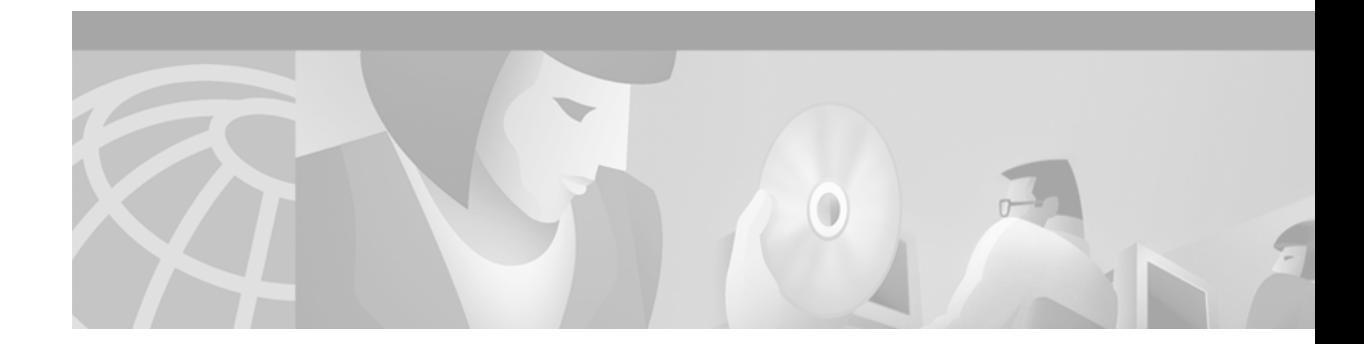

# **PA-MC-2T3+ Phase-II (T3 subrate)**

This feature module describes the availability of clear channel (T3 subrate) on the Two-Port Enhanced Multichannel T3+ Port Adapter (PA-MC-2T3+). It includes information on the benefits of this new feature, supported platforms, configuration examples, and a command reference.

This document contains the following sections:

- **•** [Feature Overview, page 1](#page-0-0)
- **•** [Supported Platforms, page 2](#page-1-0)
- **•** [Supported Standards, MIBs, and RFCs, page 2](#page-1-1)
- **•** [Configuration Tasks, page 3](#page-2-0)
- **•** [Monitoring and Maintaining the PA-MC-2T3+, page 10](#page-9-0)
- **•** [Configuration Examples, page 11](#page-10-0)
- **•** [Command Reference, page 12](#page-11-0)

## <span id="page-0-0"></span>**Feature Overview**

The PA-MC-2T3+ is a single-width port adapter that provides two T3 interface connections. Each T3 interface can now be independently configured to be either channelized or unchannelized. A channelized T3 provides 28 T1 lines multiplexed into the T3. Each T1 line can be configured into one or more serial interface data channels.

Using the **no channelized** command, you can configure the T3 as a single, unchannelized serial interface data channel. You can configure this data channel to use all of the T3 bandwidth or a portion of it.

### **Benefits**

The PA-MC-2T3+ now provides the following benefits:

- **•** Two T3 ports each with integrated CSU/DSUs
- **•** Two T3 ports on one single-wide port adapter
- **•** Up to 256 logical, T1 Nx56K and Nx64K channels
- **•** 28 T1 ports multiplexed into a single T3 connection
- **•** Channelized T1, fractional T1, and full-rate T1 support
- **•** Subrate and full rate T3 support
- **•** Line and payload loopback capabilities
- **•** Full bit error rate testing on any T1 or any unchannelized T3
- **•** DSX-3 level interface
- **•** Full duplex and connectivity at DS3 rate (44.736 Mbps)
- **•** T3 Scrambling and subrate can be independently or simultaneously enabled in each DSU mode
- **•** C-bit or M13 framing
- **•** B3ZS line coding
- **•** DS3 FEAC channel support
- **•** Support for Frame Relay, PPP, HDLC, SMDS DXI, and X.25

#### **Restrictions**

The PA-MC-T3+ does not support the following:

- **•** More than 128 channels per T3
- **•** Use of unused channels of one T3 by the other T3

### **Related Features and Technologies**

- **•** PA-MC-T3
- **•** PA-2T3+
- **•** PA-MC-2T3+ Phase I

#### **Related Documents**

*PA-MC-2T3+ Multichannel T3 Port Adapter Installation and Configuration*

## <span id="page-1-0"></span>**Supported Platforms**

- **•** Cisco 7200 series
- **•** Cisco 7500 series

# <span id="page-1-1"></span>**Supported Standards, MIBs, and RFCs**

#### **Standards**

- **•** ANSI T1.107
- **•** ANSI T1.102
- **•** ANSI T1.403
- **•** ANSI T1.404
- **•** AT&T 62411
- **•** AT&T 54016
- **•** AT&T 54014
- **•** FCC Part 68
- **•** AT&T TR-NWO-00499
- **•** UL1950 3rd Edition/CSA C22.2, No. 950
- **•** FCC Part 15, Class A

#### **MIBs**

No new or modified MIBs are supported by this feature.

To obtain lists of supported MIBs by platform and Cisco IOS release, and to download MIB modules, go to the Cisco MIB web site on Cisco Connection Online (CCO) at http://www.cisco.com/public/sw-center/netmgmt/cmtk/mibs.shtml.

#### **RFCs**

- **•** RFC 1406, *Definitions of Managed Objects for the DS1 and E1 Interface Types*
- **•** RFC 1407, *Definitions of Managed Objects for the DS3/E3 Interface Type*

## <span id="page-2-0"></span>**Configuration Tasks**

ſ

See the following sections for configuration tasks for the T3 subrate feature. Each task in the list is identified as either optional or required.

- **•** [Configuring the T3 Controller](#page-3-0) (Required)
- **•** [Configuring the Serial Interface](#page-6-0) (Required)
- **•** [Verifying the Configuration](#page-7-0) (Optional)

 $\mathbf I$ 

# <span id="page-3-0"></span>**Configuring the T3 Controller**

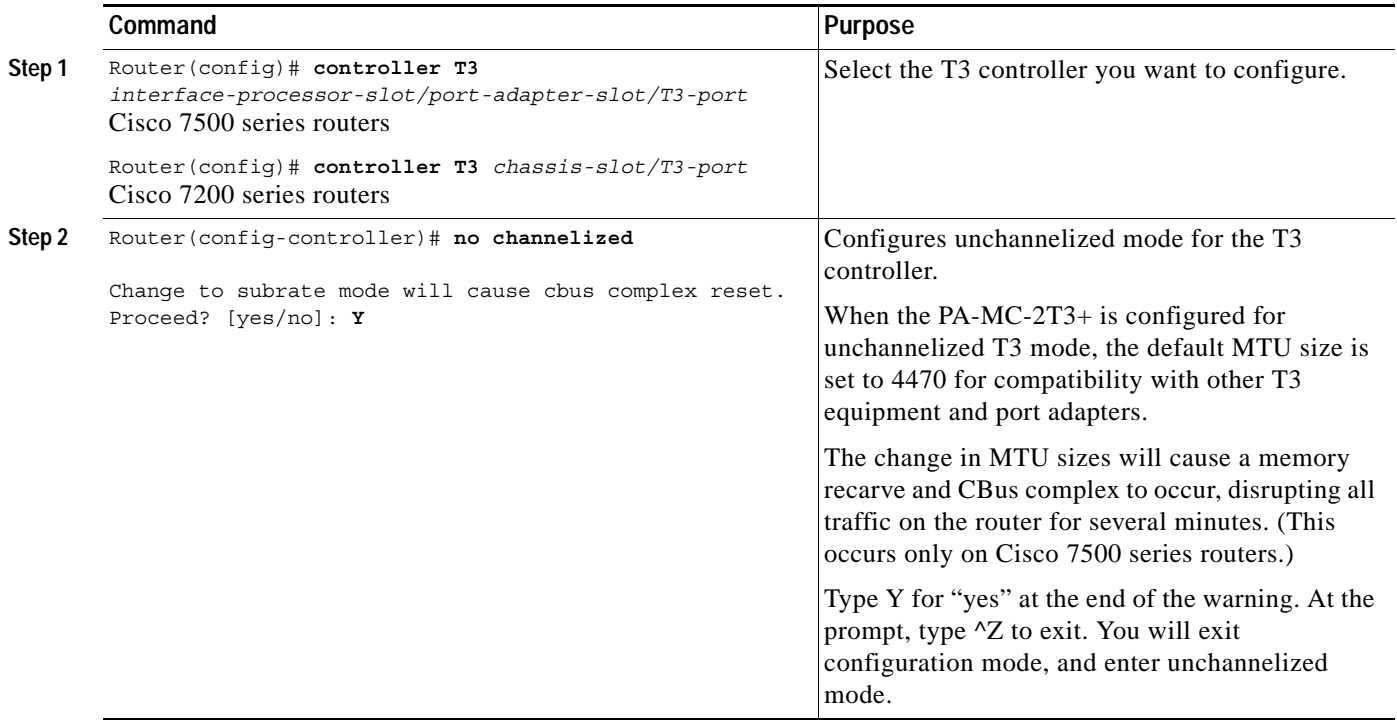

 $\overline{\mathsf{I}}$ 

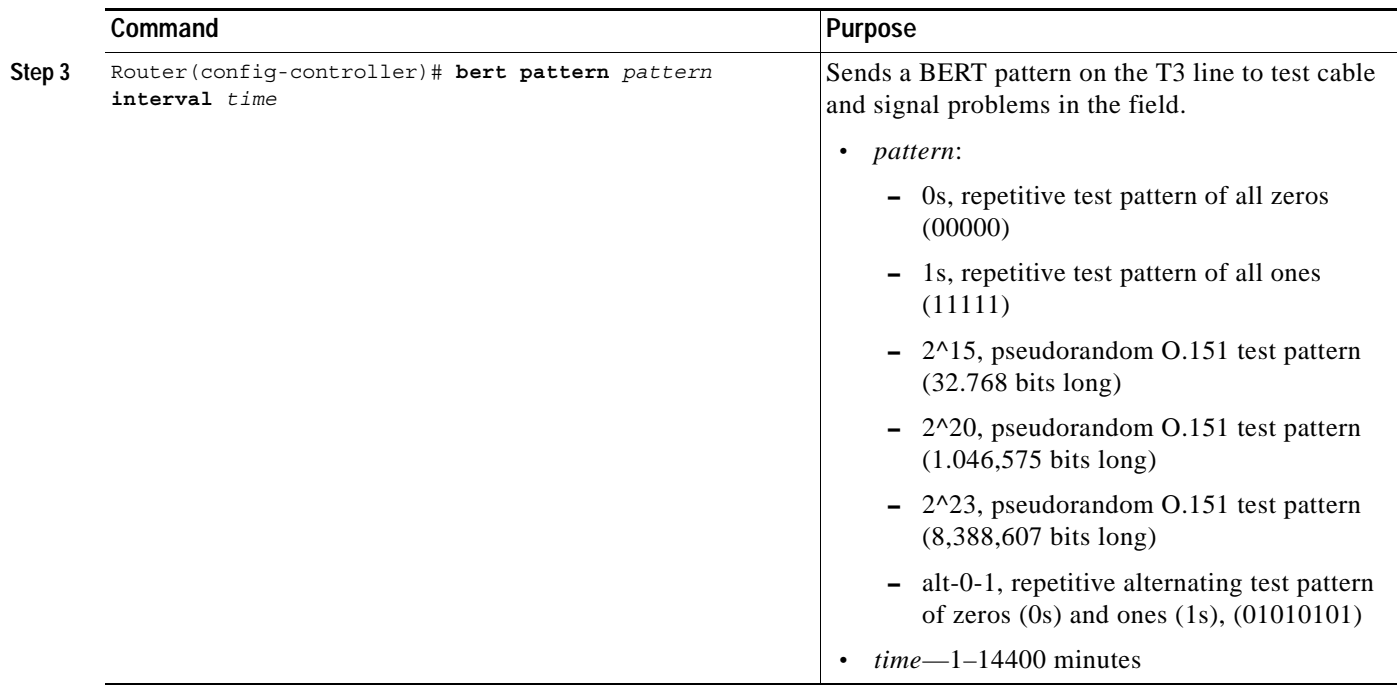

 $\mathbf I$ 

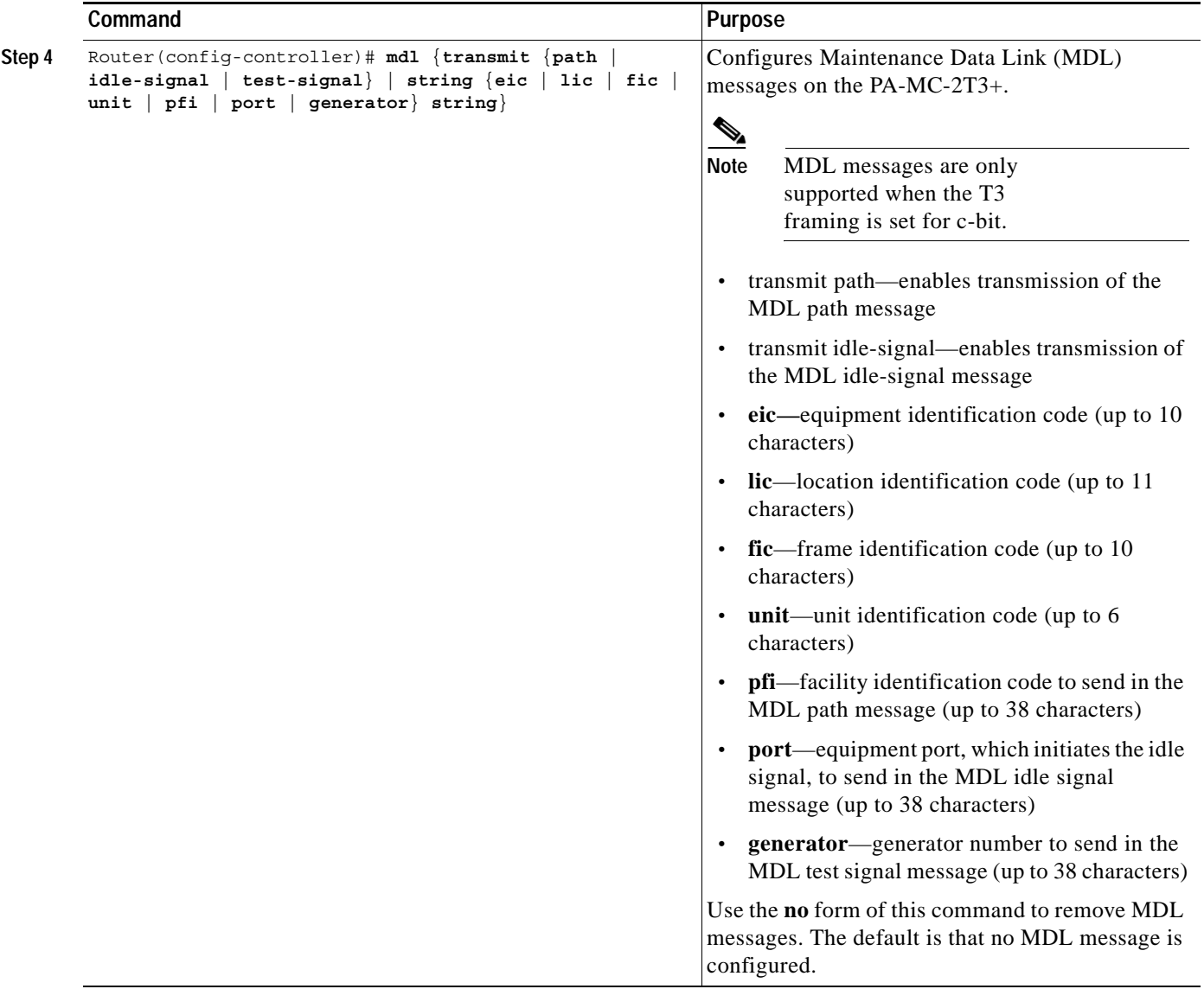

 $\Gamma$ 

# <span id="page-6-0"></span>**Configuring the Serial Interface**

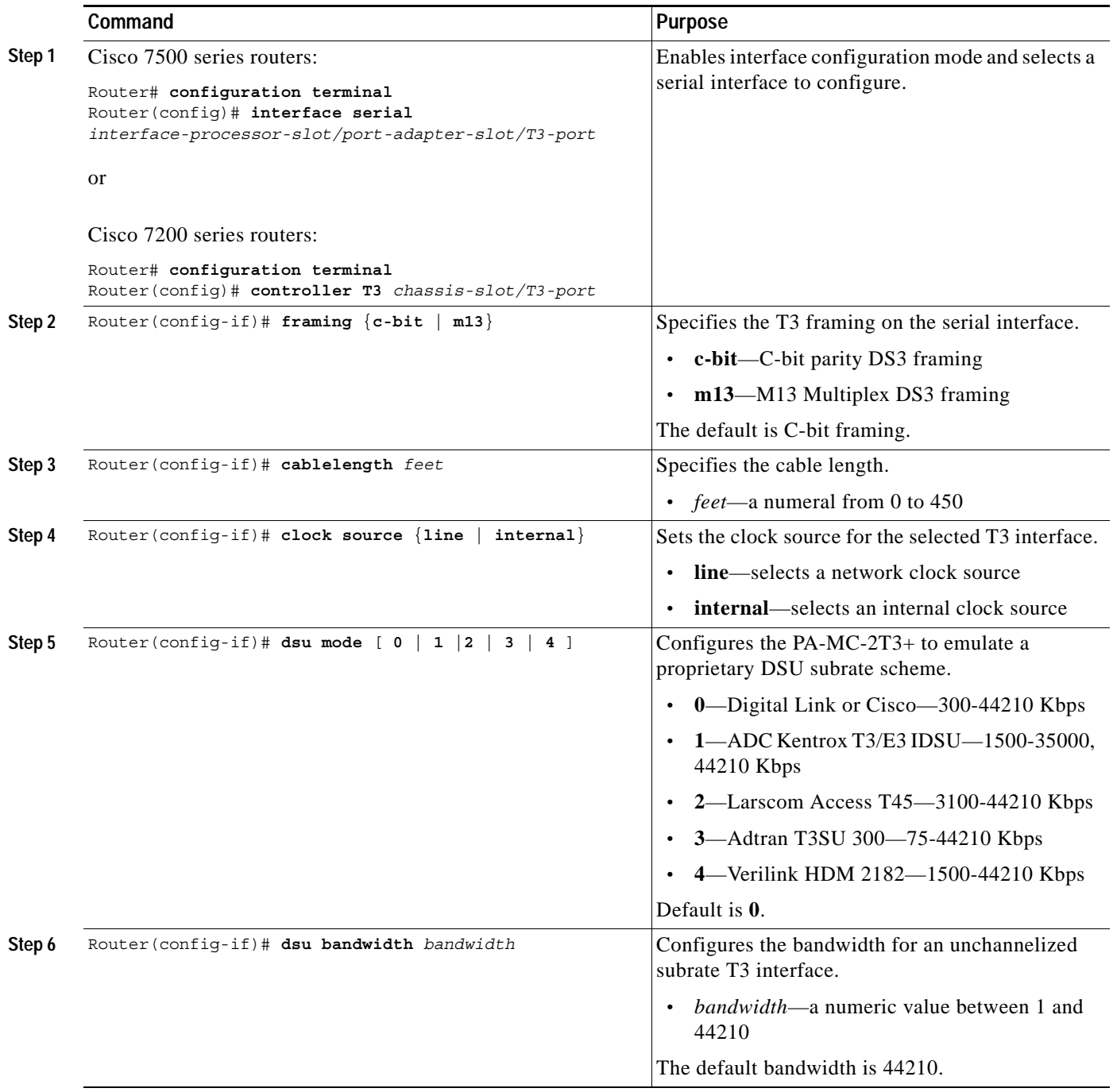

### <span id="page-7-0"></span>**Verifying the Configuration**

After configuring a new T3 controller, you can verify the configuration by using **show** commands. To display the status of any a new T3 controller or newly configured interface, complete any of the following tasks in EXEC mode:

**Step 1** Display the status of the T3 controller on a Cisco 7200 series router using the **show controllers t3**  *port-adapter*/*t3-port* [**brief | tabular**] command.

or

Display the status of the T3 controller on a Cisco 7500 series router using the **show controllers t3**  *slot*/*port-adapter*/*t3-port* [**brief | tabular**] command:

```
Router# show controllers t3 0/1/0 brief
T3 0/1/0 is up. Hardware is 2CT3+ single wide port adapter
  CT3 H/W Version: 0.1.1, CT3 ROM Version: 0.95, CT3 F/W Version: 2.4.0
  FREEDM version: 1, reset 0
  Applique type is Subrate T3
  No alarms detected.
  MDL transmission is disabled
  FEAC code received: No code is being received
  Framing is C-BIT Parity, Line Code is B3ZS, Clock Source is Line
  Rx throttle total 0, equipment customer loopback
Router# show controllers t3 0/1/0 tabular
T3 0/1/0 is up. Hardware is 2CT3+ single wide port adapter
  CT3 H/W Version: 0.1.1, CT3 ROM Version: 0.95, CT3 F/W Version: 2.4.0
  FREEDM version: 1, reset 0
  Applique type is Subrate T3
  No alarms detected.
  MDL transmission is disabled
  FEAC code received: No code is being received
  Framing is C-BIT Parity, Line Code is B3ZS, Clock Source is Line
  Rx throttle total 0, equipment customer loopback
  INTERVAL LCV PCV CCV PES PSES SEFS UAS LES CES CSES
  06:17-06:24 0 0 0 0 0 1 0 0 0 0
  06:02-06:17 4 2 1 1 0 0 1 0 0 0
  05:47-06:02 0 0 0 0 0 0 0 0 0 0
 05:32-05:47 0 0 0 0 0 0 0 0 0 0 0<br>05:17-05:32 0 0 0 0 0 0 0 0 0 0
  05:17-05:32 0 0 0 0 0 0 0 0 0 0
  05:02-05:17 0 0 0 0 0 0 0 0 0 0
 04:47-05:02 0 0 0 0 0 0 0 0 0 0 0<br>04:32-04:47 0 0 0 0 0 0 0 0 0 0 0
 04:32-04:47 0 0 0 0 0 0 0 0 0 0<br>04:17-04:32 0 0 0 0 0 0 0 0 0 0
  04:17-04:32 0 0 0 0 0 0 0 0 0 0
  04:02-04:17 0 0 0 0 0 0 0 0 0 0
  03:47-04:02 0 0 0 0 0 0 0 0 0 0
 03:32-03:47 0 0 0 0 0 0 0 0 0 0 0
 03:17-03:32 0 0 0 0 0 0 0 0 0 0 0
```
[additional command output omitted]

**Step 2** Display statistics about the serial interface for a specific T3 line on a Cisco 7500 series router using the **show interfaces serial** *slot*/*port-adapter*/*t3-port* command:

```
Router# show interfaces serial 1/0/0
Serial1/0/0 is up, line protocol is up 
  Hardware is cyBus 2CT3+ Serial
  MTU 4470 bytes, BW 44210 Kbit, DLY 200 usec, 
      reliability 255/255, txload 1/255, rxload 1/255
  Encapsulation HDLC, crc 16, loopback not set
  Keepalive set (10 sec)
  Last input 00:00:09, output 00:00:07, output hang never
  Last clearing of "show interface" counters never
  Queueing strategy: fifo
  Output queue 0/40, 4 drops; input queue 0/75, 0 drops
   5 minute input rate 0 bits/sec, 0 packets/sec
   5 minute output rate 0 bits/sec, 0 packets/sec
      4 packets input, 402 bytes, 0 no buffer
      Received 0 broadcasts, 0 runts, 0 giants, 0 throttles
               0 parity
      0 input errors, 0 CRC, 0 frame, 0 overrun, 0 ignored, 1 abort
      5 packets output, 1008 bytes, 0 underruns
      0 output errors, 0 applique, 1 interface resets
      0 output buffer failures, 0 output buffers swapped out
      0 carrier transitions
 DSU mode 0, bandwidth 44210, scramble 0
```
#### or

Use the **show interfaces serial** *port-adapter*/*t3-port* command to display statistics about the serial interface for a specific T3 line on a Cisco 7200 series router:

```
Router# show interfaces serial 5/0
Serial5/0 is up, line protocol is down 
  Hardware is PA-MC-2T3+
  MTU 4470 bytes, BW 44210 Kbit, DLY 200 usec, 
      reliability 128/255, txload 1/255, rxload 1/255
   Encapsulation HDLC, crc 16, loopback not set
  Keepalive set (10 sec)
  Last input never, output never, output hang never
  Last clearing of "show interface" counters never
  Queueing strategy: fifo
  Output queue 0/40, 0 drops; input queue 0/75, 0 drops
   5 minute input rate 0 bits/sec, 0 packets/sec
   5 minute output rate 0 bits/sec, 0 packets/sec
      0 packets input, 0 bytes, 0 no buffer
      Received 0 broadcasts, 0 runts, 0 giants, 0 throttles
               0 parity
      0 input errors, 0 CRC, 0 frame, 0 overrun, 0 ignored, 0 abort
      5823 packets output, 140669 bytes, 0 underruns
      0 output errors, 0 applique, 0 interface resets
      0 output buffer failures, 0 output buffers swapped out
      1 carrier transitions
 DSU mode 0, bandwidth 44210, scramble 0
```
### **Troubleshooting Tips**

Set loopbacks to troubleshoot the PA-MC-2T3+.

#### **Setting Loopbacks**

You can configure the T3 controller for loopback modes using the serial interface **loopback** command. The default is no loopback. The three main loopback modes are: local, network, and remote. The T3 local loopback simultaneously loops the T3 port toward the router and loops the T3 link back toward the network.

The T3 network loopback loops the T3 line or payload back toward the network. A T3 remote loopback loops the T3 line at the remote end. Use T3 loopbacks to diagnose problems with cables between the port adapter and the central switching office at the T3 line level. You can also use the loopback modes with bit error rate (BER) tests.

To set a loopback on the T3 controller or T3 lines, perform the following optional tasks beginning in global configuration mode:

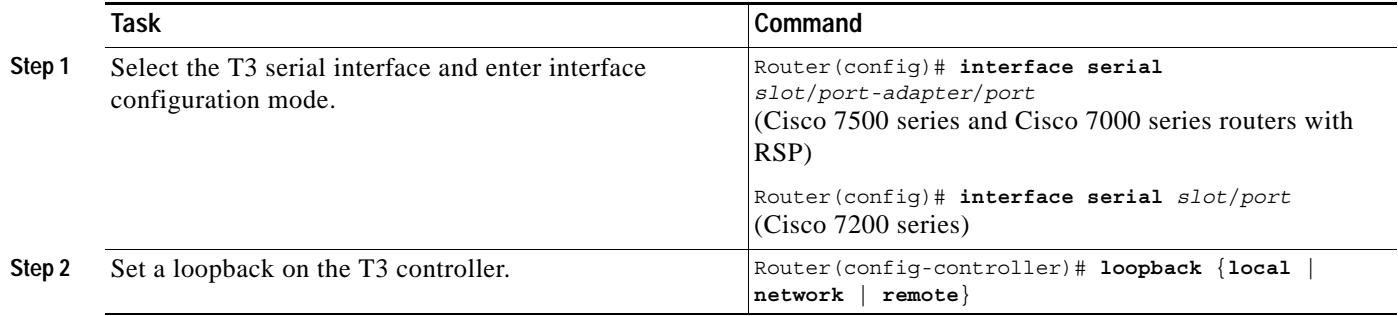

# <span id="page-9-0"></span>**Monitoring and Maintaining the PA-MC-2T3+**

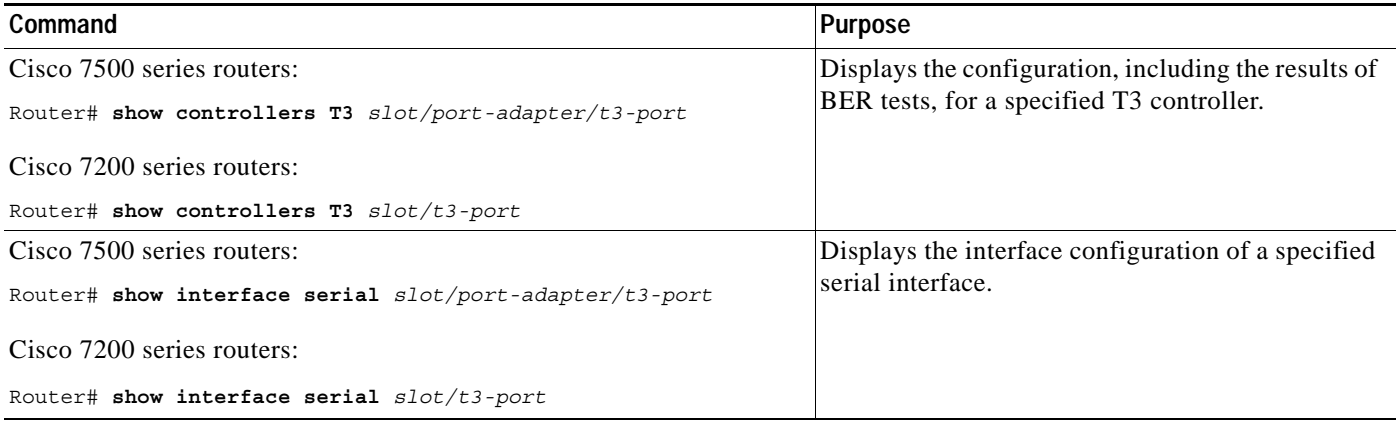

## <span id="page-10-0"></span>**Configuration Examples**

This section provides the following configuration examples:

- **•** [Configuring a T3 Controller](#page-10-1)
- **•** [Configuring a Full-Rate T3 Interface](#page-10-2)
- **•** [Configuring a Subrate T3 Interface](#page-11-1)

### <span id="page-10-1"></span>**Configuring a T3 Controller**

The following example configures the T3 controller of a PA-MC-2T3+ on a VIP2 or VIP4 in interface processor slot 1on a Cisco 7500 series router:

```
Router# configure terminal
Enter configuration commands, one per line. End with CNTL/Z.
Router(config)# controller T3 1/0/0
Router(config-controller)# no channelized
Change to subrate mode will cause cbus complex reset. Proceed? [yes/no]:Y
Router(config-controller)# exit
Router(config)# interface serial 1/0/0
Router(config-if)# framing c-bit
Router(config-if)# cablelength 40
Router(config-if)# clock source line
Router(config-if)# mdl transmit path
```
The following example configures the T3 controller of a PA-MC-2T3+ in slot 1 of a Cisco 7200 series router:

```
Router# configure terminal
Enter configuration commands, one per line. End with CNTL/Z.
Router(config)# controller T3 1/0
Router(config-controller)# no channelized
Router(config-controller)# exit
Router(config)# interface serial 1/0/0
Router(config-if)# framing c-bit
Router(config-if)# cablelength 40
Router(config-if)# clock source line
Router(config-if)# mdl transmit path
```
### <span id="page-10-2"></span>**Configuring a Full-Rate T3 Interface**

The following example configures a full-rate T3 interface on a Cisco 7500 series router by using the **no channelized** command:

```
Router(config)# controller t3 2/0/0
Router(config-controller)# no channelized
Change to subrate mode will cause cbus complex reset. Proceed? [yes/no]: Y
Router(config-controller)# exit
Router(config)# interface serial 2/0/0
Router(config-if)# encapsulation ppp
Router(config-if)# ip address 10.10.10.10 255.255.255.255
Router(config-if)# no shutdown
```
### <span id="page-11-1"></span>**Configuring a Subrate T3 Interface**

In order to configure a subrate T3 interface, you must first configure the interface as a full-rate T3 using the **no channelized** configuration controller command. After the full-rate T3 interface is configured, use the **dsu bandwidth** command to create a subrate T3 interface.The following example configures a subrate T3 interface on a Cisco 7200 series router:

```
Router(config)# controller t3 2/0
Router(config-controller# no channelized
Router(config-controller)# exit
Router(config)# interface serial 2/0
Router(config-if)# dsu bandwidth 16000
Router(config-if)# encapsulation frame-relay
Router(config-if)# ip address 10.10.10.10 255.255.255.255
Router(config-if)# no shutdown
```
## <span id="page-11-0"></span>**Command Reference**

This section documents the new command that configures the clear channel T3 subrate feature.

# **no channelized**

 $\Gamma$ 

To configure the T3 controller for unchannelized mode, use the **no channelized** configuration controller command. To configure channelized mode, use the **channelized** form of this command.

#### **channelized**

**no channelized**

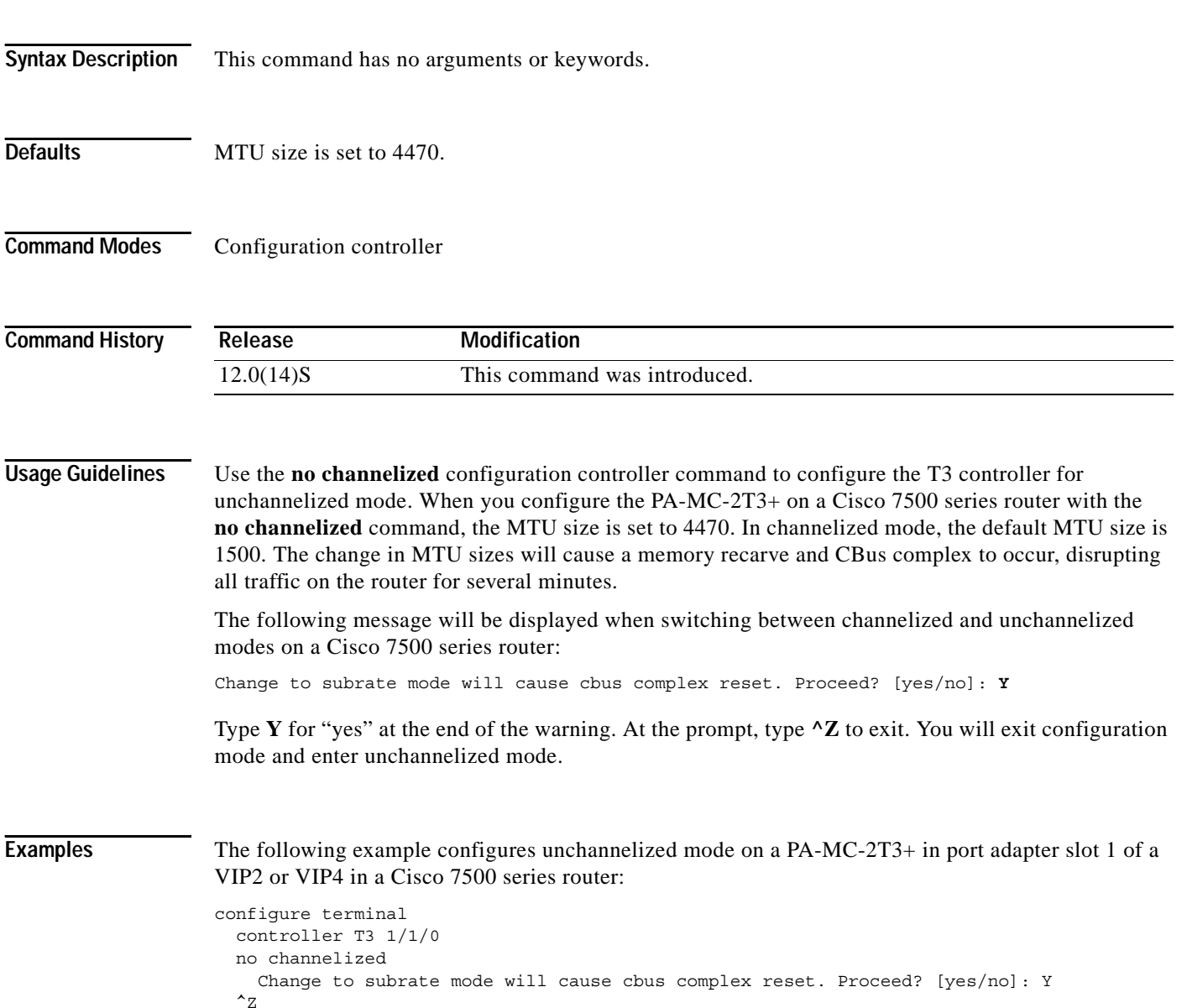

 $\mathbf I$